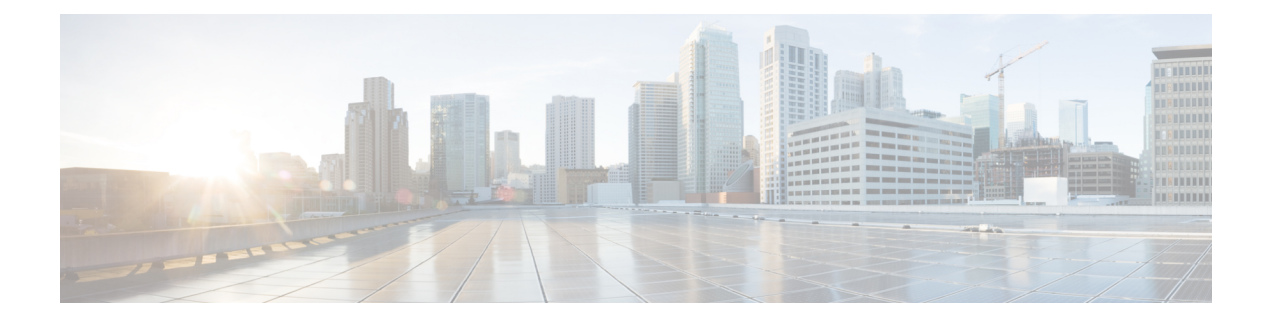

# **Persistent FCIDs**

- [Information](#page-0-0) About Persistent FCIDs, on page 1
- Guidelines and [Limitations](#page-0-1) for Persistent FCIDs, on page 1
- Default [Settings,](#page-1-0) on page 2
- [Configuring](#page-1-1) Persistent FCIDs, on page 2
- Verifying IVR [Configuration,](#page-2-0) on page 3
- Feature [History,](#page-3-0) on page 4

## <span id="page-0-0"></span>**Information About Persistent FCIDs**

FC ID persistence improves IVR management by providing the following features:

- Allows you to control and assign a specific virtual domain to use in a native VSAN.
- Allows you to control and assign a specific virtual FC ID for a device.

The benefits of persistent FC IDs for IVR are as follows:

- Host devices always see the same FC ID for targets.
- FC IDs help you plan your SAN layout better by assigning virtual domains for IVR to use.
- FC IDs can make SAN monitoring and management easier. When you see the same domain or FC ID consistently assigned, you can readily determine the native VSAN or device to which it refers.

### <span id="page-0-1"></span>**Guidelines and Limitations for Persistent FCIDs**

You can configure two types of database entries for persistent IVR FC IDs:

- Virtual domain entries
- Virtual FC ID entries

Virtual domain entries contain the virtual domain that should be used to represent a native VSAN in a specific VSAN (current VSAN). Virtual domain entries contain the following information:

- Native AFID
- Native VSAN
- Current AFID
- Current VSAN
- Virtual domain to be used for the native AFID and VSAN in current AFID and VSAN

Virtual FC ID entries contain the virtual FC ID that should be used to represent a device in a specific VSAN (current VSAN). Virtual FC ID entries contain the following information:

- Port WWN
- Current AFID
- Current VSAN
- Virtual FC ID to be used to represent a device for the given pWWN in the current AFID and VSAN

If you use persistent FC IDs for IVR, we recommend that you use them for all the devices in the IVR zone set. We do not recommend using persistent FC IDs for some of the IVR devices while using automatic allocation for other devices.

IVR NAT must be enabled to use IVR persistent FC IDs.

In an IVR NAT configuration, if one VSAN in the IVR topology is configured with static domain IDs, then the IVR domains that can be exported to that VSAN must also be assigned static domains.

### <span id="page-1-0"></span>**Default Settings**

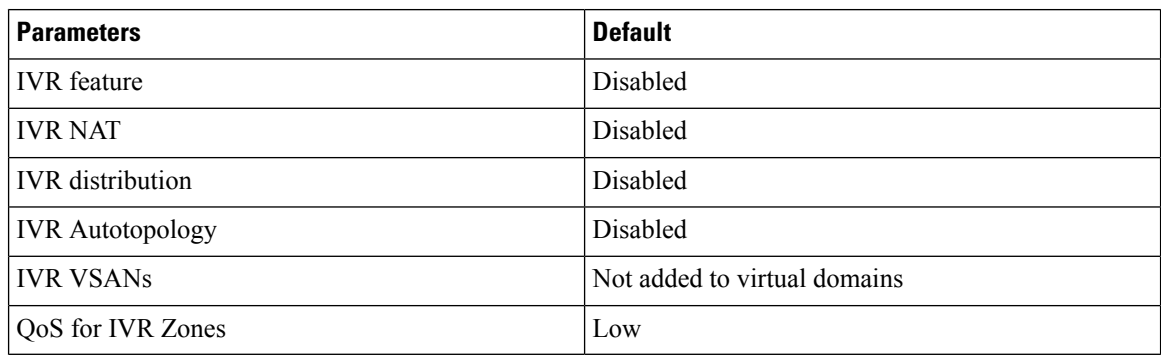

### <span id="page-1-1"></span>**Configuring Persistent FCIDs**

#### **SUMMARY STEPS**

- **1. ivr fcdomain database autonomous-fabric-num** *fabric-num* **vsan** *vsan-id*
- **2. native-autonomous-fabric-num** *fabric-num* **native-vsan** *vsan-id* **domain** *domain-id*
- **3. pwwn** *pwwn* **fcid** *fcid*
- **4. device-alias** *alias-name* **fcid** *fcid*

#### **DETAILED STEPS**

I

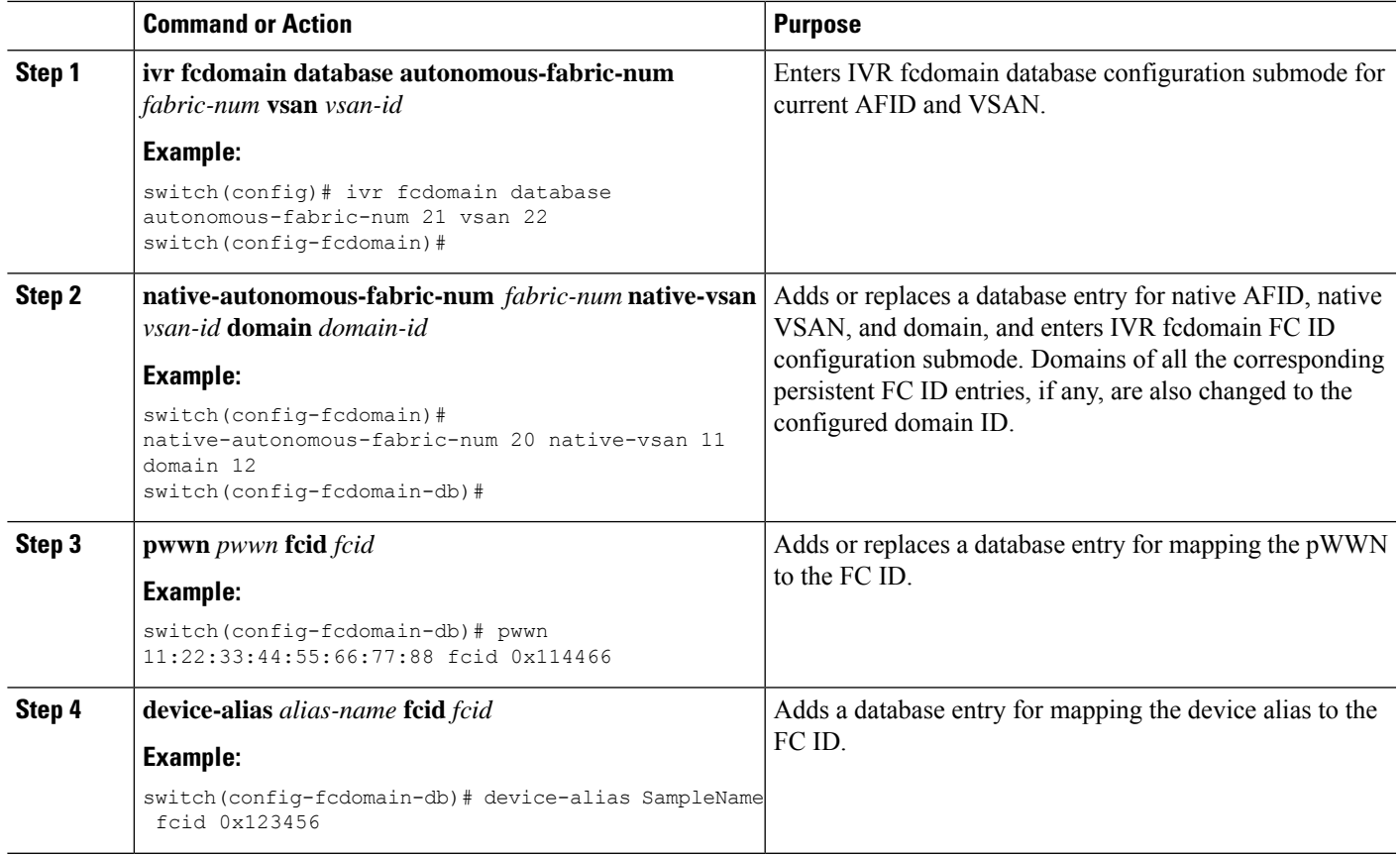

# <span id="page-2-0"></span>**Verifying IVR Configuration**

To display the IVR configuration, perform one of the following tasks:

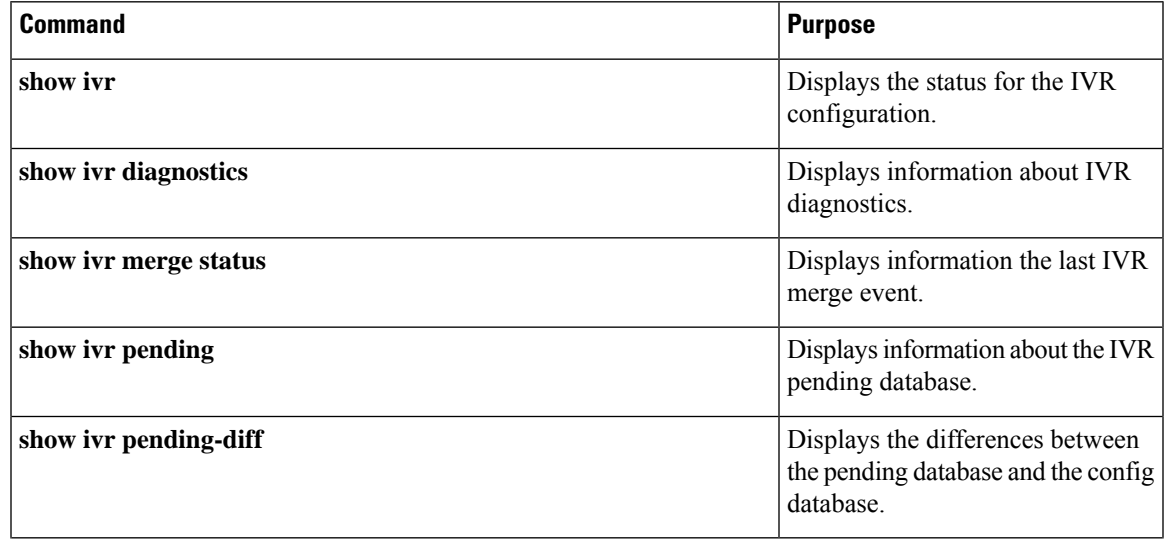

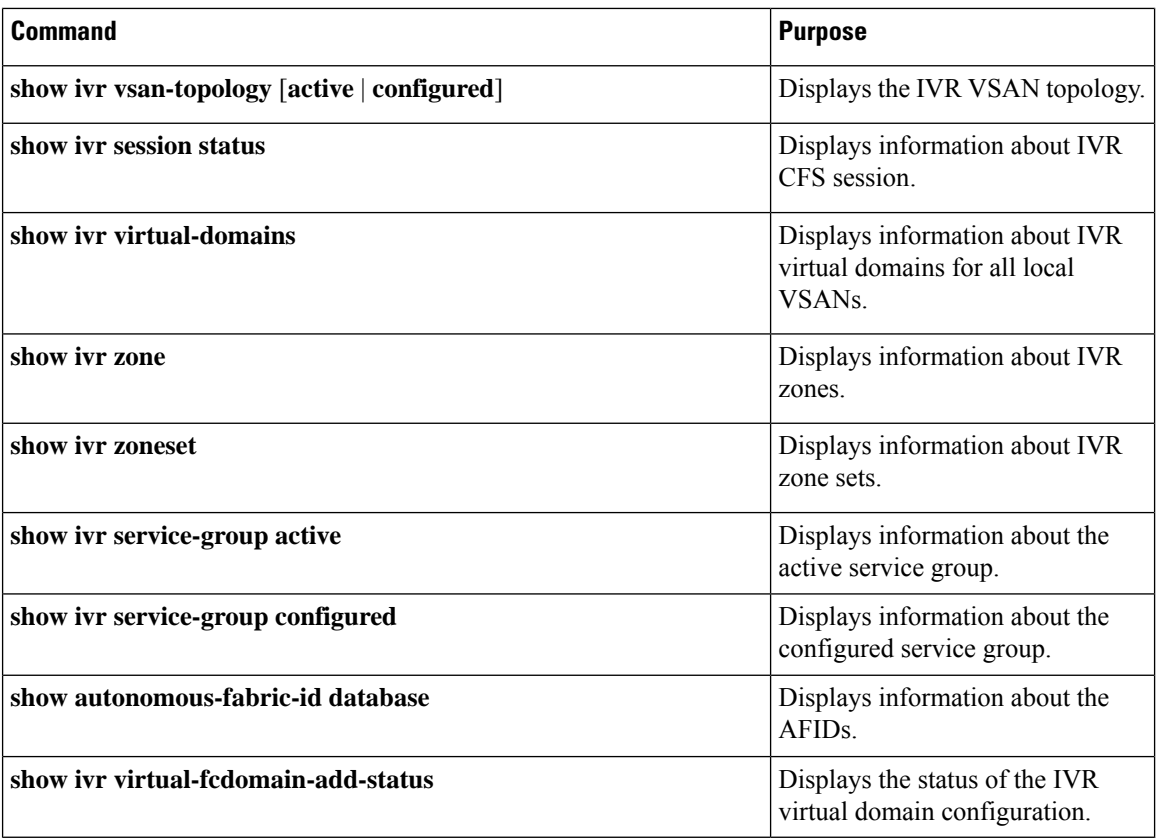

#### **Related Topics**

[Information](b_Cisco_Nexus_7000_NX-OS_SAN_Switching_Configuration_Guide_7_x_chapter20.pdf#nameddest=unique_372) about IVR Zones and Zonesets [Configuring](b_Cisco_Nexus_7000_NX-OS_SAN_Switching_Configuration_Guide_7_x_chapter20.pdf#nameddest=unique_373) IVR Zones [Configuring](b_Cisco_Nexus_7000_NX-OS_SAN_Switching_Configuration_Guide_7_x_chapter20.pdf#nameddest=unique_374) IVR Zone Sets

# <span id="page-3-0"></span>**Feature History**

**Table 1: Feature History IVR**

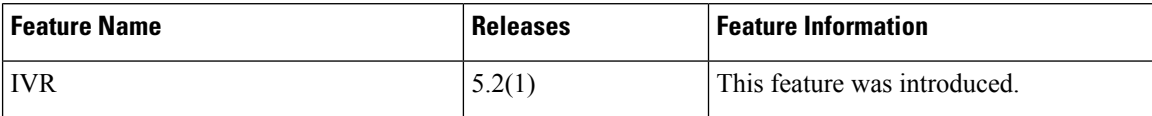